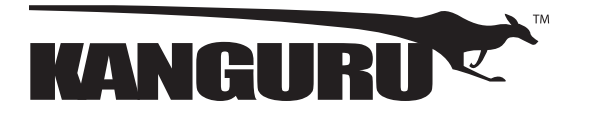

**Kanguru DVDRW**

# **Quick Start Guide**

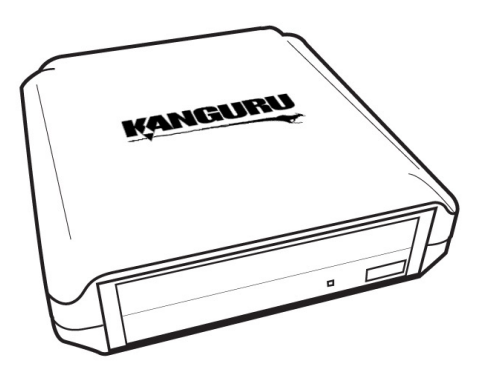

12.05.14 vrs.2.1 © 2014 Kanguru Solutions Legal terms and conditions available at www.kanguru.com. Please review and agree before use. Thank you.

### **Getting to Know Your DVDRW** Setup

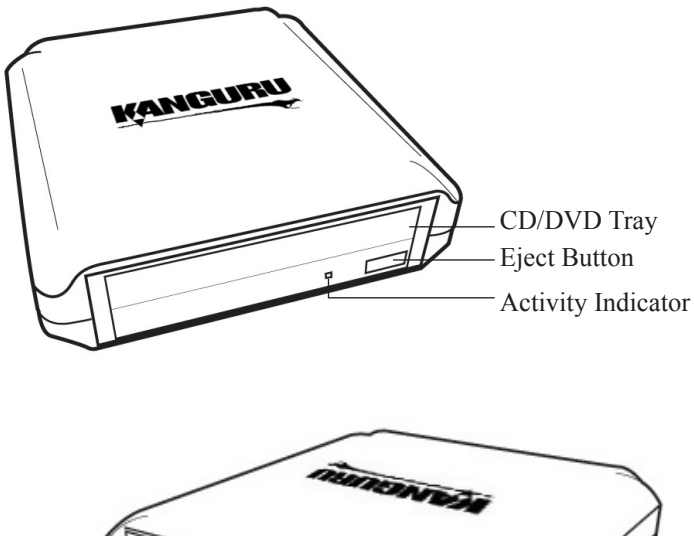

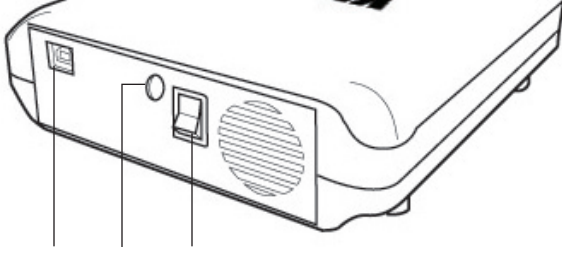

USB Port DC In On/Off Switch

### **Introduction**

Thank you for purchasing the Kanguru DVDRW from Kanguru Solutions!

The Kanguru DVDRW is a full sized USB2.0 DVD drive that allows you to burn and play your DVDs and CDs on your computer. Just plug the drive into an available USB port to instantly add a DVDRW drive to your dsektop, laptop or netbook.

## **Package Contents**

If any of the following items are missing, please contact Kanguru Solutions Technical Support at 508-376-4245 ext.2 and your replacement parts will be shipped to you immediately.

- • Kanguru DVDRW drive
- • AC power adapter
- • USB 2.0 cable

**Note:** This is a Quick Start Guide only. For further information please download the user manual from our website at: http://support.kanguru.com/download.php?FLIB=1&id=99

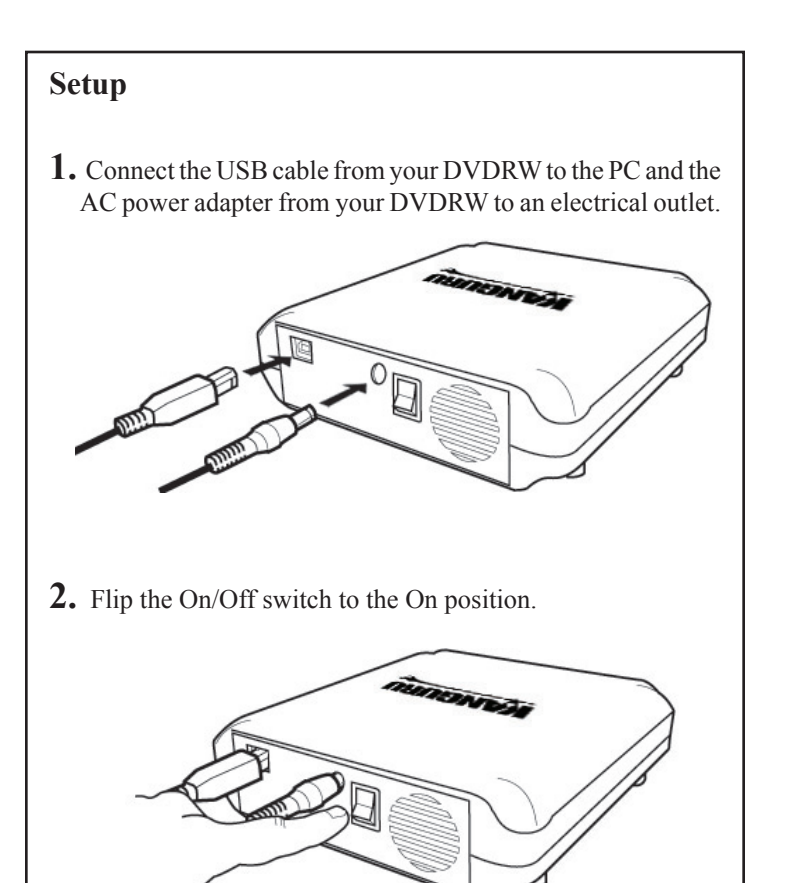

### **Windows Operation**

#### **Setting up your Kanguru DVDRW**

The Kanguru DVDRW does not require any drivers for Windows 2000, XP, Vista or 7. These operating systems have built-in drivers that support the Kanguru DVDRW. Simply connect your Kanguru DVDRW to your PC and Windows will automatically detect the new hardware and install the appropriate driver.

#### **Burning CDs/DVDs**

Current Windows operating systems come with the ability to burn CD and DVDs through Windows Explorer. Please refer to Microsoft Windows' documentation for instructions on burning CDs and DVDs.

#### **Removing your Kanguru DVDRW**

Be sure to follow these safe removal procedures. Failure to do so may result in data corruption.

- 1. Click on the **Safely Remove Hardware** icon in the taskbar.
- 2. Select the **USB Mass Storage Device** with the corresponding drive letter for your Kanguru DVDRW from the popup menu.
- 3. A message will appear informing you that it is safe to remove the device. You can now disconnect the USB cable.

If you receive a message that the device cannot be removed, close any programs or windows that may be accessing the device and then try to safely remove it again.

# **Linux Operation**

#### **Setting up your Kanguru DVDRW**

Most Linux operating systems have a built-in driver to support the Kanguru DVDRW. Simply plug in the Kanguru DVDRW to your computer and your operating system will automatically detect the new hardware and install the appropriate driver. An icon will show up on your desktop when a CD or DVD is inserted into the drive.

**Note:** The CD/DVD icon will only appear on your desktop when a CD or DVD is inserted in the drive. You will not see a CD/DVD icon on your desktop if there's no CD or DVD present.

#### **Burning CDs/DVDs**

The Kanguru DVDRW does not come bundled with Linux compatible software. However there are many free, 3rd party burning programs available for Linux. We recommend *K3B Burning Tool* burning software.

#### **Removing your Kanguru DVDRW**

To properly remove the device from your computer, you need to first eject any disc in the drive. Your system may freeze up or give you an error message if you remove the device without properly stopping it first.

To remove your Kanguru DVDRW, right click on the CD/DVD icon on your desktop and then select "Eject Volume" from the pop-up menu. This will safely eject the disc from your system. Once the disc has been removed you can safely disconnect the USB Cable.

### **Mac Operation**

#### **Setting up your Kanguru DVDRW**

Mac OS X and later has a built-in driver to support the Kanguru DVDRW. Simply plug in the Kanguru DVDRW to your computer and your operating system will automatically detect the new hardware and install the appropriate driver. A CD/DVD icon will appear on your desktop when a CD or DVD is inserted into the drive.

**Note:** The CD/DVD icon will only appear on your desktop when a CD or DVD is inserted in the drive. You will not see a CD/DVD icon on your desktop if the DVDW is connected but there is no disc present.

#### **Burning CDs/DVDs**

The Kanguru DVDRW does not come bundled with Mac compatible software. However there are many free, 3rd party burning programs available for Mac. We recommend using *Burn!* burning software with the Kanguru DVDRW.

#### **Removing your Kanguru DVDRW**

To properly remove the device from your computer, you need to first eject any disc in the drive. Your system may freeze up or give you an error message if you remove the device without properly stopping it first.

To remove your Kanguru DVDRW, click and drag the CD/DVD icon from your desktop to the trashcan. This will safely eject the disc from your system. Once the disc has been removed you can safely disconnect the USB Cable. If there is no disc in drive, there won't be a CD/DVD icon on your desktop. In this case you can simply disconnect the USB cable.

### **Compatible Media**

The Kanguru DVDRW reads and writes several CD and DVD recordable formats, including CD-R, CD-RW, DVD-RW, and DVD-R. The drives write to DVD-R/RW and DVD+/R/RW GENERAL PURPOSE media. It will not write to DVD-R Authoring media.Please note that even among the media manufacturers listed, some media may exist that is not compatible.

#### **Kanguru Solutions recommends the following brands of media:**

- DVD+R: Verbatim, Taiyo Yuden, Ricoh, Philips, Sony
- • DVD+RW: Verbatim, Ricoh, Philips, Sony
- DVD-R: Verbatim, Taiyo Yuden, Maxell, TDK, Philips, Sony
- • DVD-RW Verbatim, TDK, Philips, Sony
- • CD-R 40X: Verbatim, Taiyo Yuden, Maxell, Philips, Sony
- • CD-R 4-32X: Verbatim, Taiyo Yuden, Ricoh, Maxell, Philips, Sony
- CD-RW (74 min) 24X: Verbatim, Philips, Sony

### **Minimum System Requirements**

- Pentium II 133MHz processor or faster
- • 64MB System RAM or higher
- • Available USB 2.0 port
- • Operating Systems:
	- Windows XP SP2\*, Vista, 7, 8
	- Mac OS X 10.x and above
	- Linux Kernel 2.4 and 2.6

\* In line with Microsoft's End-of-Support announcement for Windows XP, Kanguru Solutions is ending support for the Windows XP platform. While our products have been quality tested internally on Windows XP, we cannot guarantee normal product operation on an unsupported OS.